# Disks

#### 國立陽明交通大學資工系資訊中心 lwhsu (2021, CC BY-SA) wangth (2017-2020, CC BY-SA) ? (1996-2016)

Computer Center, Department of Computer Science, NYCU

1

#### Handbook and Manual pages

- Official guide can be found at
	- Adding Disks

<https://docs.freebsd.org/en/books/handbook/disks/#disks-adding>

● Tuning Disks

[https://docs.freebsd.org/en/books/handbook/config/#configtuning](https://docs.freebsd.org/en/books/handbook/config/#configtuning-disk)disk

### **Outline**

- Interface
- Geometry
- Add new disks
	- Installation procedure
	- Filesystem check
	- Add a disk
- RAID
	- GEOM

#### Disk Interfaces & Protocols

- SCSI
	- Small Computer Systems Interface
- **IDE** (or ATA)
	- Integrated Device Electronics (or Advanced Technology Attachment)
	- Renamed to PATA (Parallel ATA) after SATA is out
- $\bullet$  SATA
	- Serial ATA
	- AHCI, Advanced Host Controller Interface
- $\bullet$  SAS
	- Serial Attached SCSI
- NVMe (Non-Volatile Memory Express)
	- Non-Volatile Memory Host Controller Interface Specification
- USB (Universal Serial Bus)
	- Mass Storage Class (MSC)
	- Bulk Transfer

#### Disk Interfaces - ATA & SATA

- ATA (AT Attachment)
	- $O$  ATA2
		- PIO, DMA
		- LBA (Logical Block Addressing)
	- ATA3, Ultra DMA/33/66/100/133
	- ATAPI (ATA Packet Interface)
		- CDROM, TAPE
	- Only one device can be active at a time
		- **SCSI support overlapping commands, command queuing, scatter-gather I/O**
	- Master-Slave

○ 40-pin ribbon cable

Primary Master (0) / Slave (1) Secondary Master (2) / Slave (3)

- $\bullet$  SATA
	- Serial ATA
	- SATA-1 1.5Gbit/s, SATA-2 3Gbit/s, SATA-3 6Gbit/s
	- $\circ$  SATA 3.1, SATA 3.2 16Gbit/s, SATA 3.3, eSATA, mSATA

#### Disk Interfaces - ATA & SATA Interfaces

• ATA interface and its cable

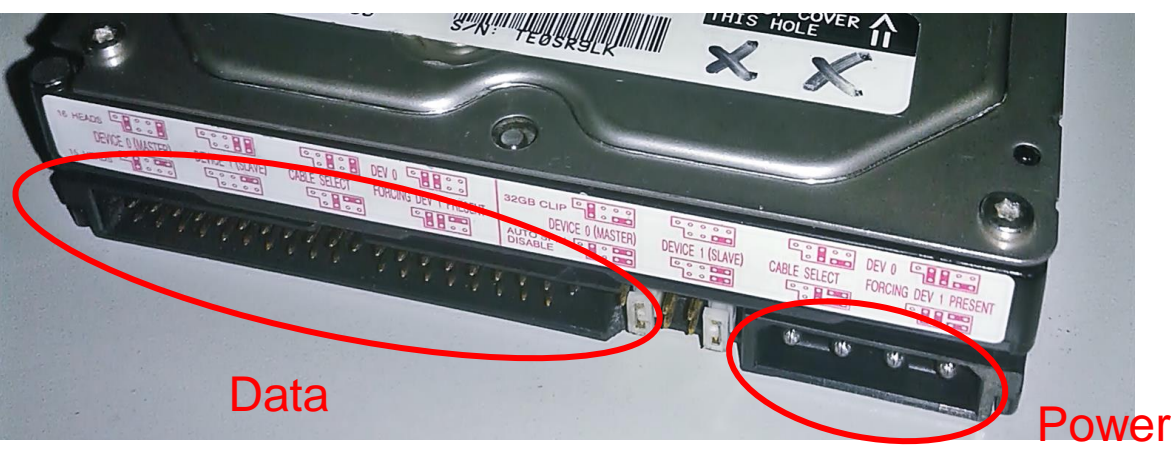

• SATA interface and its cable

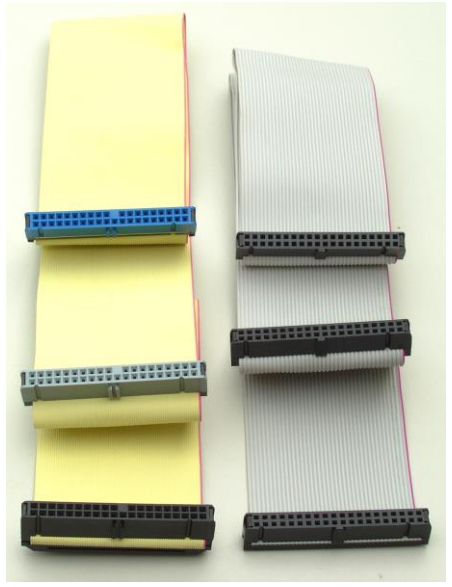

Credit: [JulianVilla26](https://commons.wikimedia.org/wiki/User:JulianVilla26) Credit: User [Smial](https://de.wikipedia.org/wiki/Benutzer:Smial) on [de.wikipedia](https://de.wikipedia.org)

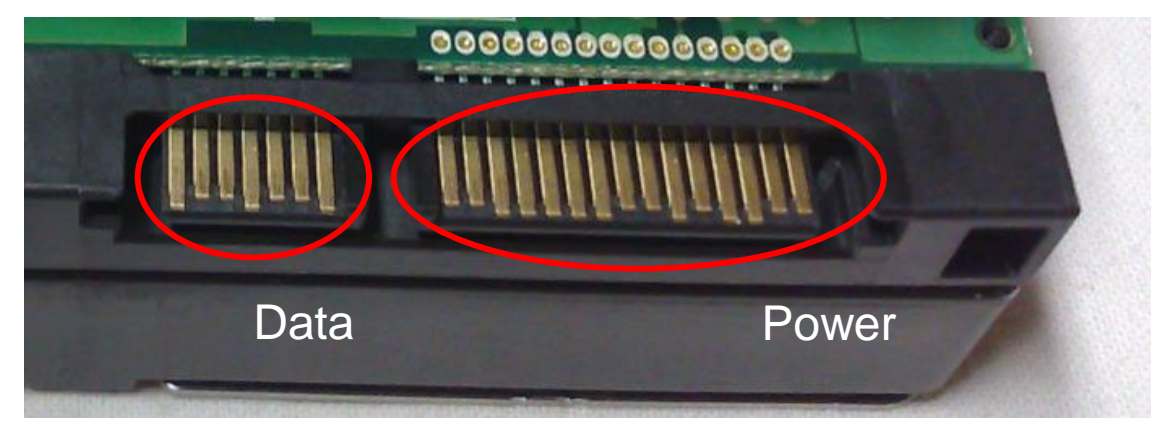

Credit: [Dsimic](https://en.wikipedia.org/wiki/User:Dsimic)

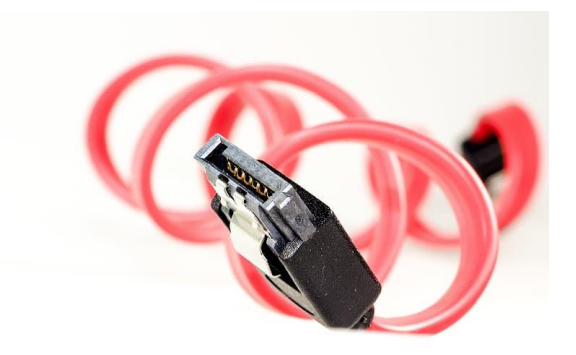

#### Disk Interfaces - USB

• **IDE/SATA** to USB converters

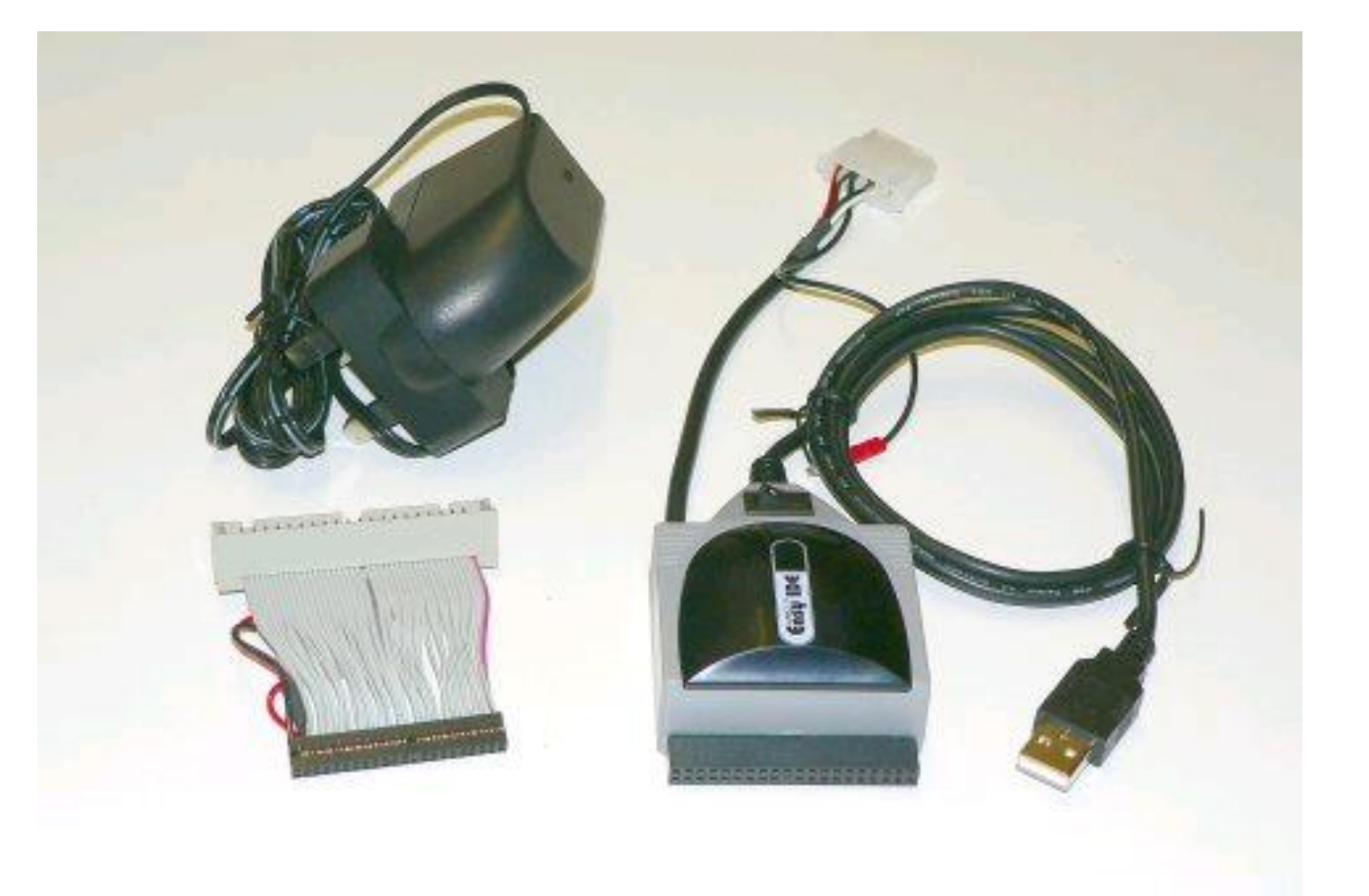

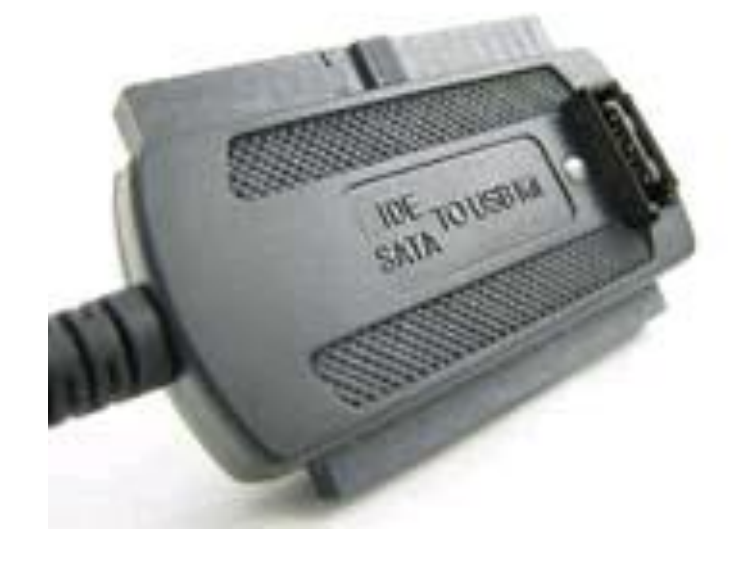

# Disk Geometry (1)

- Sector
	- Individual data block
- Track
	- circle
- Cylinder
	- circle on all platters
- Position
	- CHS:
		- Cylinder, Head (0, 1, …) Sector

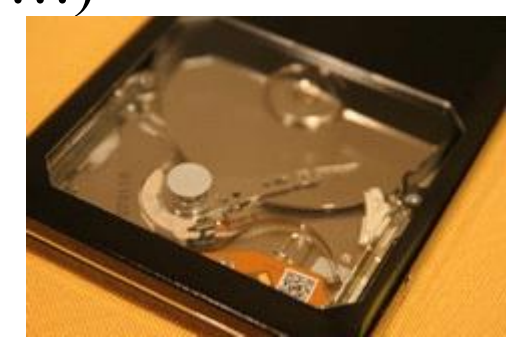

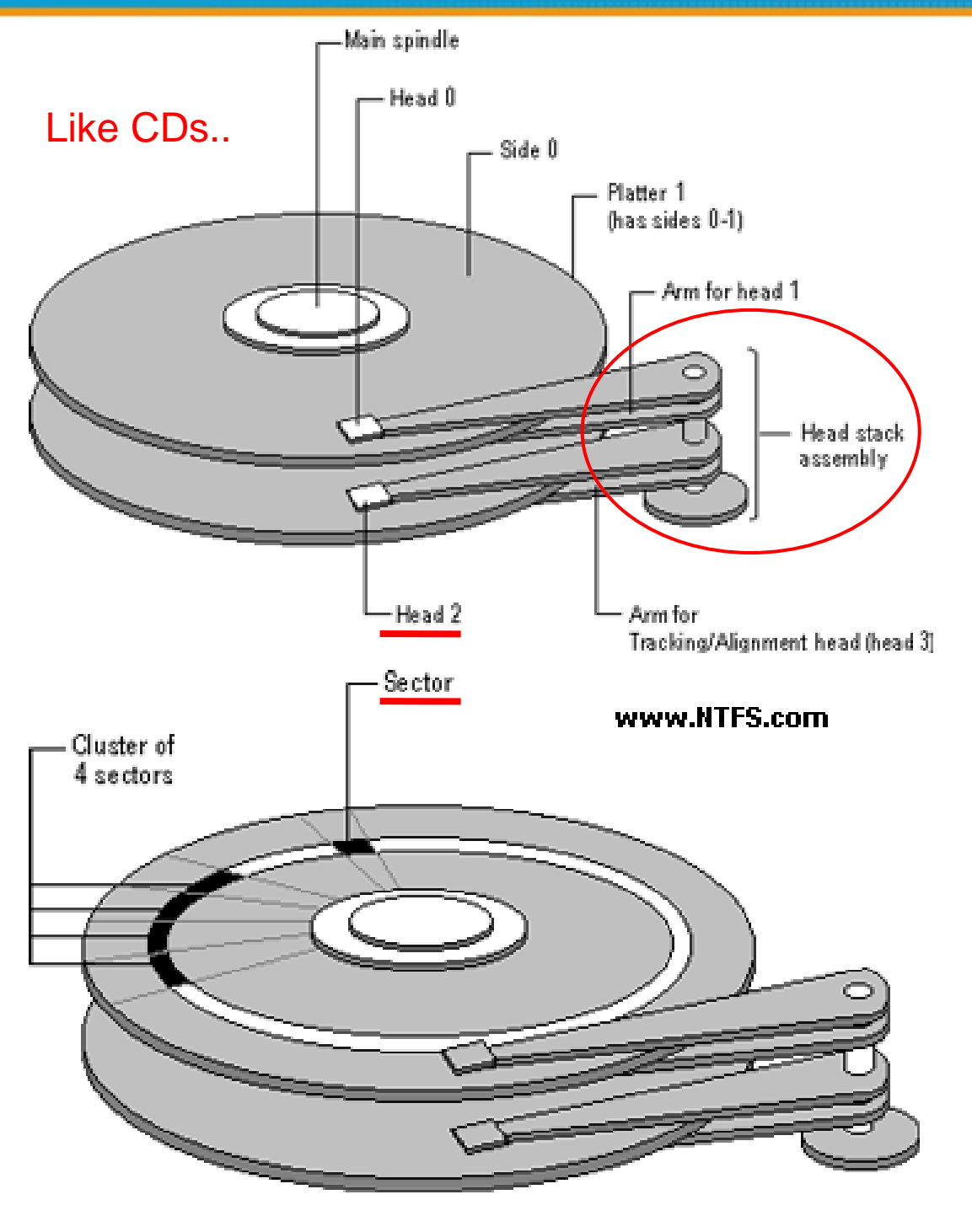

# Disk Geometry (2)

- 40G HD
	- 4866 cylinders, 255 heads
	- 63 sectors per track, 512 bytes per sector
	- $\circ$  512  $*$  63  $*$  4866  $*$  255 = 40,024,212,480 bytes G M K
	- $\circ$  1KB = 1024 bytes
	- $\text{o}$  1MB = 1024 KB = 1,048,576 bytes
	- $\text{o}$  1GB = 1024 MB = 1,073,741,824 bytes
	- 40,024,212,480 / 1,073,741,824 ≒ 37.275 GB

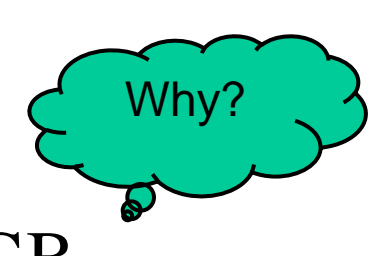

10^3 vs. 2^10…

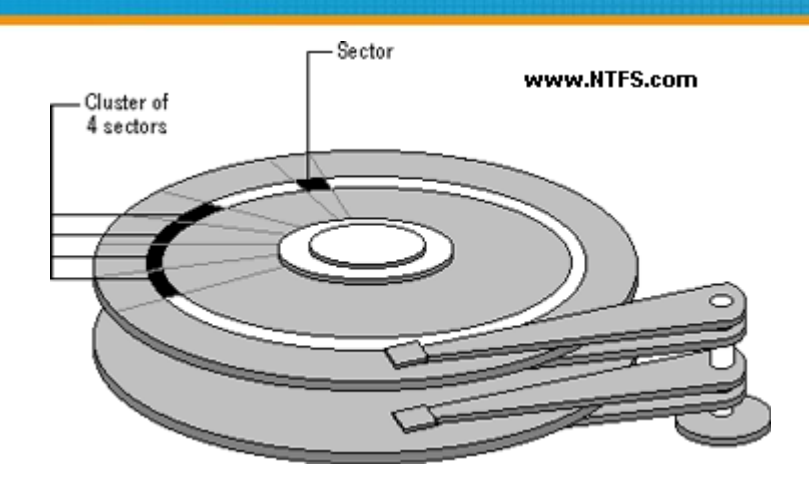

#### CHS & LBA

- CHS: Cylinder-Head-Sector
	- Not useful for block device other than spinning disk
- LBA: Logical Block Addressing
	- First block  $\rightarrow$  LBA0, Second block  $\rightarrow$  LBA1, ...
- Conversion
	- HPC: Heads per Cylinder
	- SPT: Sectors per Track
	- LBA =  $(C \times HPC + H) \times SPT + (S 1)$
	- $C = LBA \div (HPC \times SPT)$
	- $H = (LBA \div SPT) \text{ mod } HPC$
	- $S = (LBA \mod SPT) + 1$

# Disk Installation Procedure (in FreeBSD…)

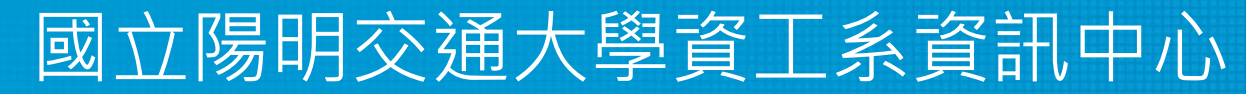

Computer Center, Department of Computer Science, NYCU

### Disk Installation Procedure (1)

- The procedure involves the following steps:
	- Connecting the disk to the computer
		- IDE: master/slave
		- SATA
		- SCSI: ID, terminator
		- Power, hot-plug or not
	- Creating device files
		- $\blacksquare$  Auto created by devfs(5)
	- $\circ$  Formatting the disk Format (metadata + data) v.s. fast format (metadata only)
		- Low-level format
			- Manufacturer diagnostic utility
			- **Kill all** address information and timing marks on platters
			- Repair bad sectors -> mark the bad sectors and don't use them!

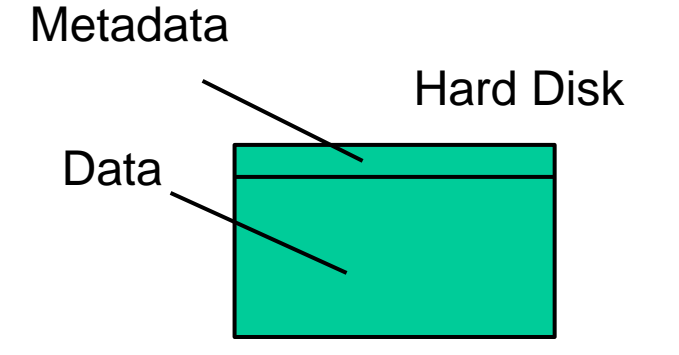

### Disk Installation Procedure (2)

- Partitioning (and Labeling) the disk
	- Allow the disk to be treated as a group of independent data blocks
	- e.g. partitions for root, home, swap
	- Former Suggestions:
		- $\blacksquare$  /var, /tmp
			- Separated partition (for backup issue)
		- Make a copy of root filesystem for emergency
- Establishing logical volumes
	- Combine multiple partitions into a logical volume
	- Related to RAID
	- Software RAID technology
		- GEOM:  $\underline{\text{geom}}(4) \cdot \underline{\text{geom}}(8)$
		- $ZFS: \underline{zpool(8)} \cdot \underline{zfs(8)} \cdot \underline{zdb(8)}$  $ZFS: \underline{zpool(8)} \cdot \underline{zfs(8)} \cdot \underline{zdb(8)}$  $ZFS: \underline{zpool(8)} \cdot \underline{zfs(8)} \cdot \underline{zdb(8)}$  $ZFS: \underline{zpool(8)} \cdot \underline{zfs(8)} \cdot \underline{zdb(8)}$  $ZFS: \underline{zpool(8)} \cdot \underline{zfs(8)} \cdot \underline{zdb(8)}$

#### Disk Installation Procedure (3)

- Creating UNIX filesystems within disk partitions
	- $\circ$  Use "newfs $(8)$ " to install a filesystem for a partition
	- Establish all filesystem components
		- A set of inode storage cells
		- A set of data blocks
		- $\blacksquare$  A set of superblocks
		- A map of the disk blocks in the filesystem
		- A block usage summary

### Disk Installation Procedure (4)

- Superblock contents
	- The length of a disk block
	- Size and location of inode table
	- Disk block map
	- Usage information
	- Other filesystem's parameters
- sync
	- The *sync(2) system call* forces a write of dirty (modified) buffers in the block buffer cache out to disk.
	- $\circ$  The *sync(8) utility* can be called to ensure that all disk writes have been completed before the processor is halted in a way not suitably done by reboot(8) or halt(8).

#### Disk Installation Procedure (5)

- mount
	- Bring the new partition to the filesystem tree
	- mount point can be any directory (empty)
	- \$ mount /dev/ad1s1e /home2
- Setting up automatic mounting
	- Automount at boot time
		- /etc/fstab
		- \$ mount -t ufs /dev/ad2s1a /backup

liuyh@NASA:/etc> cat fstab

■ \$ mount -t cd9600 -o ro, noauto /dev/acd0c /cdrom

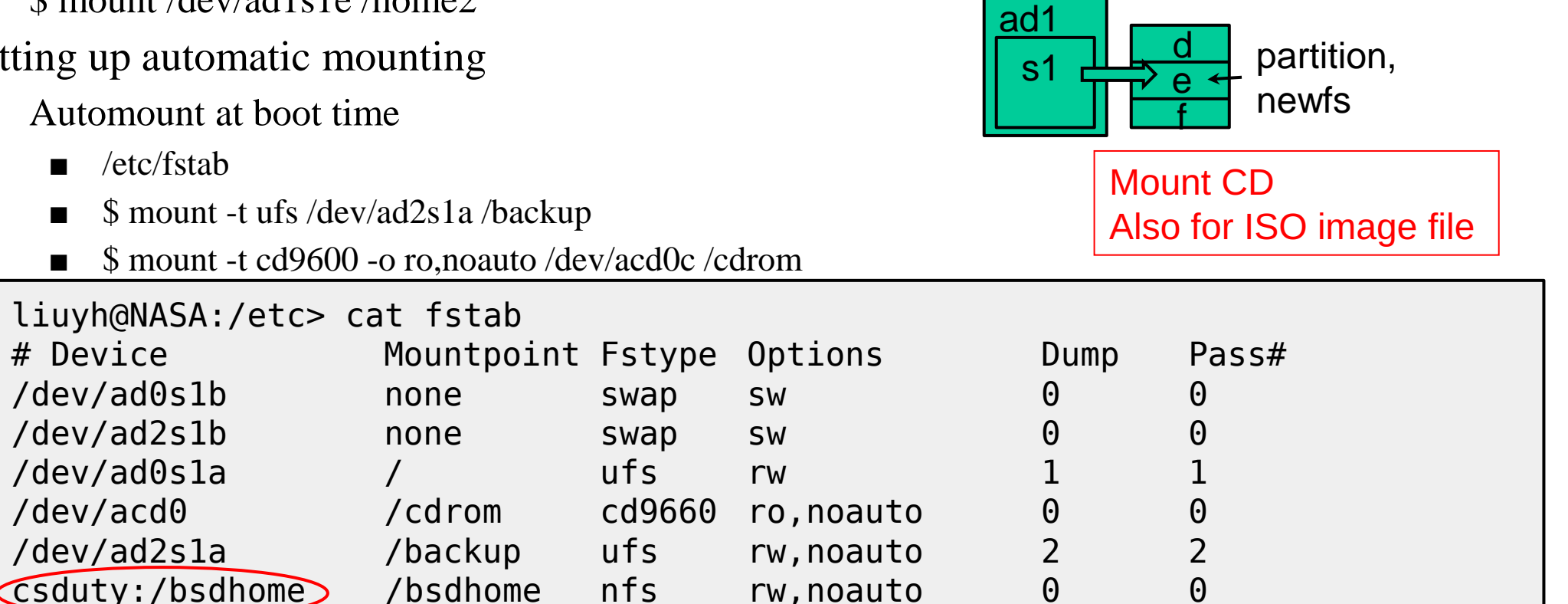

Mount from the network; will talk about it in "NFS" 0: No need to check

#### Disk Installation Procedure (6)

- Setting up swapping on swap partitions
	- [swapon\(8\),](https://www.freebsd.org/cgi/man.cgi?query=swapon&sektion=8&manpath=FreeBSD+12.2-RELEASE+and+Ports) [swapoff\(8\),](https://man.freebsd.org/swapoff) [swapctl\(8\)](https://man.freebsd.org/swapctl)
		- **\$** swapon -a
			- mount all partitions for swap usage
	- [swapinfo\(8\),](https://man.freebsd.org/swapinfo) [pstat\(8\)](https://man.freebsd.org/pstat)

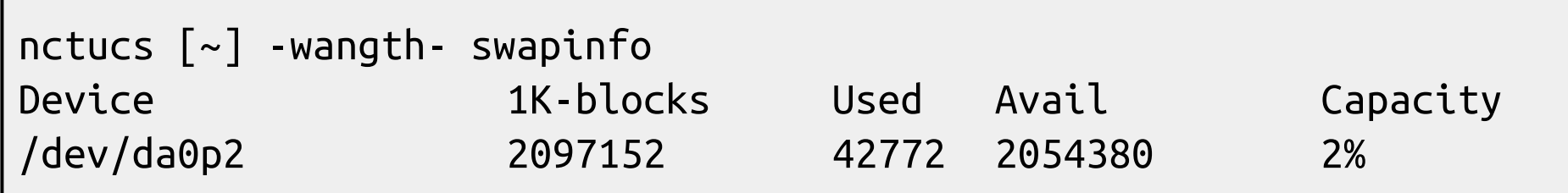

# fsck – check and repair filesystem (1)

- System crashes will cause
	- Inconsistency between memory image and disk contents
- fsck $(8)$ 
	- $\circ$  Examine filesystem listed in /etc/fstab with (pass  $> 0 \&$  option in "rw", "rq", "ro"
	- Automatically correct the following damages:
		- Unreferenced inodes
		- Inexplicably large link counts
		- Unused data blocks not recorded in block maps
		- Data blocks listed as free but used in file
		- Incorrect summary information in the superblock
		- $fsck(8)$  · fsck ffs(8)
		- $\underline{ffsinfo(8)}$  $\underline{ffsinfo(8)}$  $\underline{ffsinfo(8)}$ : dump metadata Check if filesystem is clean...

1: clean (ro) 0: dirty (rw)

### fsck – check and repair filesystem (2)

- Run fsck in manual to fix serious damages
	- Blocks claimed by more than one file

○ Blocks claimed outside the range of the filesystem

- Link counts that are too small
- Blocks that are not accounted for
- Directories that refer to unallocated inodes
- Other errors
- fsck will suggest you the action to perform
	- Delete, repair, …

There is no guarantee that fsck will fully recover your disk.

# Adding a disk to FreeBSD (1)

- 1. Check disk connection
	- Look system boot message

ada3: 238475MB <Hitachi HDS722525VLAT80 V36OA6MA> at ata1-slave UDMA100

- 1. Use [gpart\(8\)](https://man.freebsd.org/gpart) to create a partition on the new HD
	- \$ gpart create -s GPT ada3
	- \$ gpart add -t freebsd-ufs -a 1M ada3
- 2. Use [newfs\(8\)](https://man.freebsd.org/newfs) to construct new UFS file system
	- \$ newfs -U /dev/ada3p1
- 3. Make mount point and mount it
	- $\circ$  # mkdir /home2
	- $\circ$  # mount -t ufs /dev/ada3p1 /home2
		- `-t ufs` is omittable
	- \$ df
- 4. Edit /etc/fstab

Line, speed

### Adding a disk to FreeBSD (2)

- If you <u>forget to enable soft-update</u> when you add the disk
	- \$ umount /home2
	- \$ tunefs -n enable /dev/ada3p1
	- \$ mount -t ufs /dev/ada3p1 /home2
	- \$ mount

```
/dev/ada0p2 on / (ufs, local, soft-updates)
/dev/ada1p1 on /home (ufs, local, soft-updates)
procfs on /proc (procfs, local)
/dev/ada3p1 on /home2 (ufs, local, soft-updates)
```
# GEOM

#### Modular Disk Transformation Framework

#### 國立陽明交通大學資工系資訊中心

Computer Center, Department of Computer Science, NYCU

#### Handbook and Manual pages

- Official guide can be found at
	- <https://docs.freebsd.org/en/books/handbook/geom/>

### GEOM - (1)

- Support
	- $\circ$  ELI [geli\(8\):](https://man.freebsd.org/geli) cryptographic GEOM class
	- $\circ$  JOURNAL [gjournal\(8\)](https://man.freebsd.org/gjournal): journaled devices Journalize (logs) before write
	- $\circ$  LABEL [glabel\(8\):](https://man.freebsd.org/glabel) disk labelization
	- $\circ$  MIRROR [gmirror\(8\):](https://man.freebsd.org/gmirror) mirrored devices

Software RAID1

 $\circ$  STRIPE – [gstripe\(8\):](https://man.freebsd.org/gstripe) striped devices

Software RAID0

- $\circ$  NOP [gnop\(8\)](https://man.freebsd.org/gnop): for setting metadata and testing
- $\circ$  GATE [ggatec\(8\),](https://man.freebsd.org/ggatec) [ggated\(8\),](https://man.freebsd.org/ggated) [ggatel\(8\)](https://man.freebsd.org/ggatel): share over network

# GEOM - (2)

- GEOM framework in FreeBSD
	- Major RAID control utilities
	- Kernel modules (/boot/kernel/geom\_\*)
	- Name and Providers ← devices
- $\text{Logical}$   $\text{\textendash}$  "manual" or "<u>automatic</u>"
	- Metadata in the <u>last sector of the providers</u>
	- Kernel support

volumes

- {glabel,gmirror,gstripe,g\*} load/unload
	- $\blacksquare$  device GEOM\_\* in kernel config
	- geom \* load="YES" in /boot/loader.conf

(1) On demand load/unload kernel modules

• load automatically at booting

(2) Build -in kernel and recompile

# GEOM - (3)

- LABEL Bundle by name instead of bundle by provider
	- Used for GEOM provider labelization
	- Kernel
		- device GEOM\_LABEL
		- geom\_label\_load="YES"
	- glabel (for new storage)
		- \$ glabel label -v usr da2
		- \$ newfs /dev/label/usr
		- \$ mount /dev/label/usr /usr
		- \$ glabel stop usr
		- \$ glabel clear da2
	- UFS label (for an using storage)
		- \$ tunefs -L data /dev/da4s1a
		- \$ mount /dev/ufs/data /mnt/data

e.g.  $ad0s1d \Rightarrow$  usr

glabel label … => Create permanent labels glabel create … => Create transient labels

/dev/label/usr

- Stop using the name
- Clear metadata on provider

"data" is a name

# GEOM - (4)

#### **MIRROR**

- Kernel
	- device GEOM\_MIRROR
	- geom\_mirror\_load="YES"
- gmirror
	- \$ gmirror label -v -b round-robin data da0
	- \$ newfs /dev/mirror/data
	- \$ mount /dev/mirror/data /mnt
	- \$ gmirror insert data da1
	- \$ gmirror forget data
	- \$ gmirror insert data da1
	- \$ gmirror stop data
	- \$ gmirror clear da0
- logical volume called "data", using HD: da0, …
- Add a HD into the volume
- Remove non-existent HDs

# GEOM - (5)

#### **STRIPE**

- Kernel
	- device GEOM\_STRIPE
	- geom\_stripe\_load="YES"
- gstripe
	- \$ gstripe label -v -s 131072 data da0 da1 da2 da3
	- \$ newfs /dev/stripe/data
	- \$ mount /dev/stripe/data /mnt
	- \$ gstripe stop data
	- \$ gstripe clear da0

Create logical volume "data", which stripe da0~da3 HDs

# GEOM - (6)

#### ● ELI

• Passphrase and keyfile on USB

```
# dd if=/dev/random of=/mnt/pendrive/da2.key bs=64 count=1
# geli init -s 4096 -K /mnt/pendrive/da2.key /dev/da2
Enter new passphrase:
Reenter new passphrase:
# geli attach -k /mnt/pendrive/da2.key /dev/da2
Enter passphrase:
# dd if=/dev/random of=/dev/da2.eli bs=1m
# newfs /dev/da2.eli
# mount /dev/da2.eli /mnt/secret
...
# umount /mnt/secret
# geli detach da2.eli
```
#### ● Encrypt swap

```
# dd if=/dev/random of=/dev/ada0s1b bs=1m
# geli onetime –d ada0s1b
# swapon /dev/ada0s1b.eli
```
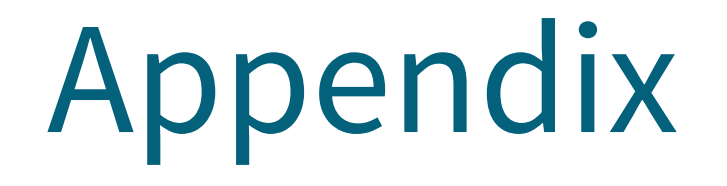

#### 國立陽明交通大學資工系資訊中心

Computer Center, Department of Computer Science, NYCU

# RAID - (1)

- Redundant Array of Inexpensive Disks
	- A method to combine several physical hard drives into one logical unit e.g. HD1, HD2 v.s D:\ in windows
- Depending on the type of RAID, it has the following benefits:

![](_page_30_Figure_4.jpeg)

# RAID - (2)

#### ● Hardware RAID

- There is a dedicate controller to take over the whole business
- RAID Configuration Utility after BIOS
	- Create RAID array, build Array
- Software RAID
	- GEOM
		- CACHE、CONCAT、ELI、JOURNAL、LABEL、MIRROR、 MULTIPATH、NOP、PART、RAID3、SHSEC、STRIPE、VIRSTOR
	- ZFS
		- JBOD、STRIPE
		- MIRROR
		- $\blacksquare$  RAID-Z \ RAID-Z3

#### RAID 0 (normally used) (500GB+500GB=1TB)

- Stripped data intro several disks
- Minimum number of drives: 2
- Advantage
	- Performance increase in proportional to n theoretically
	- Simple to implement
- Disadvantage
	- No fault tolerance
- Recommended applications
	- Non-critical data storage
	- $\circ$  Application requiring high bandwidth (such as video editing)

![](_page_32_Picture_11.jpeg)

e.g. HD1 (500GB), HD2 (500GB) v.s. D:\ in windows (1TB)

parallel file io from/to different HDs

#### RAID 1 (normally used) (500GB+500GB=500GB)

- Mirror data into several disks
- Minimum number of drives: 2
- Advantage
	- 100% redundancy of data
- Disadvantage
	- 100% storage overage
	- Moderately slower write performance
- Recommended application Caused by double check mechanisms on data…
	- Application requiring very high availability (such as home)

![](_page_33_Picture_10.jpeg)

# RAID 0+1 (normally used)

([(500GB+500GB)+(500GB+500GB)=1TB)

- Combine RAID 0 and RAID 1
- Minimum number of drives: 4

B<br>D B<br>D striping striping mirroring

RAID1, RAID1 Them RAID0 above it

#### RAID 2

- Hamming Code ECC Each bit of data word
- Advantage
	- "On the fly" data error correction
- Disadvantage
	- Inefficient
	- Very high ratio of ECC disks to data disks
- Recommended applications
	- No commercial implementations exist / not commercially viable

Read, check if correct, then read

![](_page_35_Picture_10.jpeg)

#### RAID 3 RAID1 if two HDs

- Parallel transfer with Parity
- Minimum number of drives: 3
- Advantage
	- Very high data transfer rate
- Disadvantage
	- Transaction rate equal to that of a single disk drive at best
- Recommended applications
	- Any application requiring high throughput

![](_page_36_Picture_9.jpeg)

#### RAID 4

- Similar to RAID3
- RAID 3 V.S RAID 4
	- Byte Level V.S Block Level
	- Block interleaving
		- $\blacksquare$  Small files (e.g. 4k)

![](_page_37_Figure_6.jpeg)

Block normally 512bytes (4k for WD HDs)

# RAID 5 (normally used)

- Independent Disk with distributed parity blocks
- Minimum number of drives: 3
- Advantage Parallel file I/O
	- Highest read data rate
	- Medium write data rate
- Disadvantage
	- Disk failure has a medium impact on throughput
	- Complex controller design
	- When one disk failed, you have to rebuild the RAID array

![](_page_38_Picture_12.jpeg)

Origin from RAID3

#### RAID 6 (normally used)

- Similar to RAID5
- Minimum number of drives: 4
- 2 parity checks, 2 disk failures tolerable.

Slower than RAID5 because of storing 2 parities…

![](_page_39_Picture_5.jpeg)